# **S** Rail Baltica

### **GIS Development at** Rail Baltica: What Dublin Solutions are in Place and What Lies Ahead

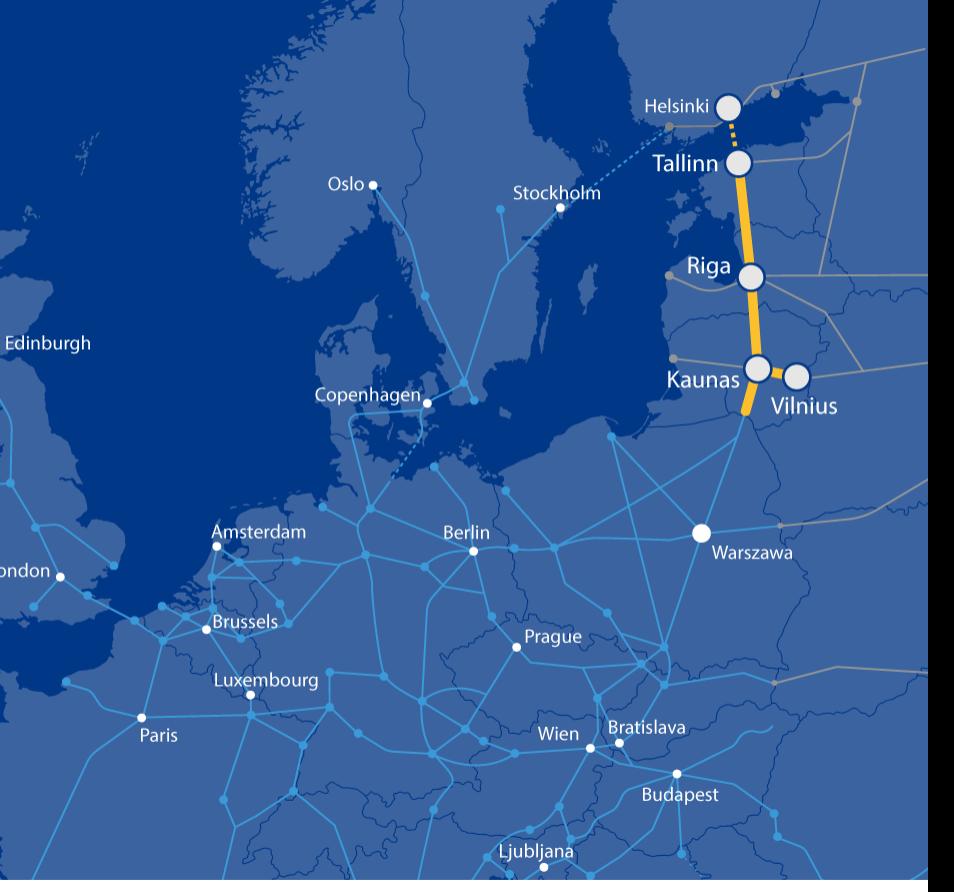

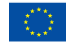

Co-financed by the Connecting Europe Facility of the European Union

**RB Rail AS** 

Vaidas Ulenskas **GIS and BIM Coordinator** 

**Urmas Alber BIM and AIM Coordinator**  2021.04.21

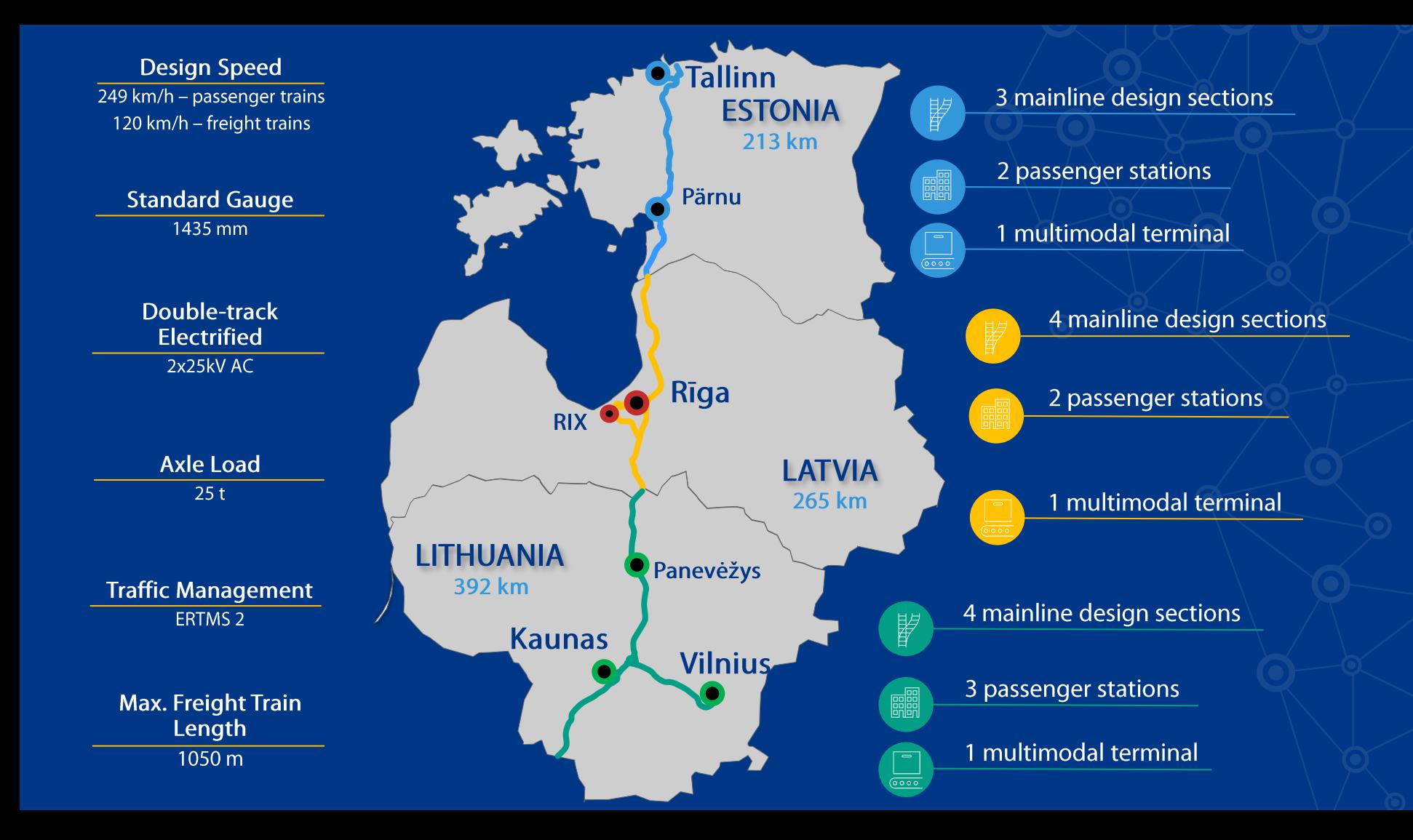

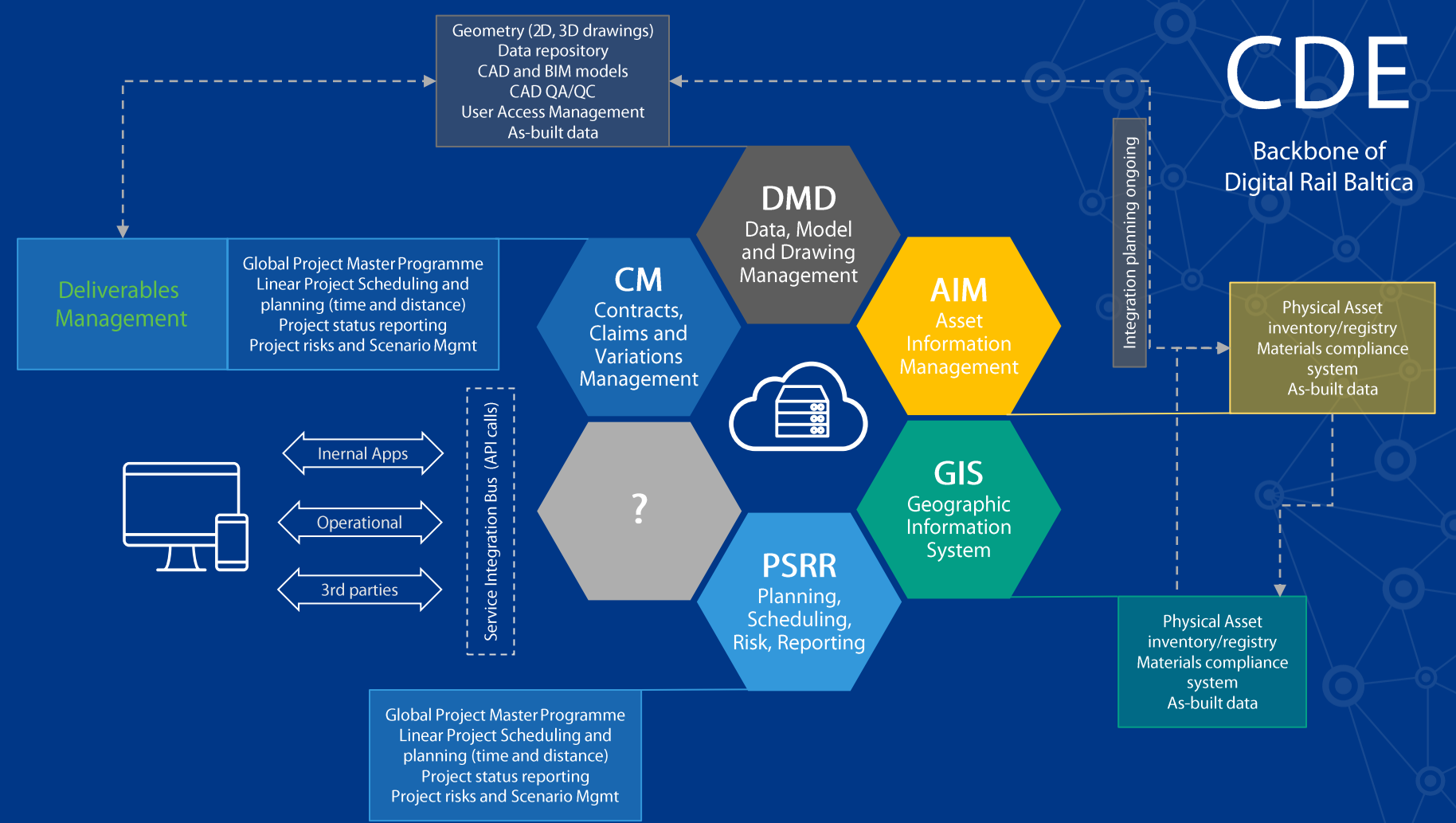

### **GIS - Significant part of Rail Baltica Digital Twin**

 $\circ$ 

#### **Internal & External training and Support service**

• Provide basic training materials to RB GIS users

#### **Operational & Maintenance**

• Create Rail Baltica Digital Twin • Prepare GIS for Infrastructure Manager

#### **Monitoring the Construction process**

- Collect and analyze data from the field to monitor the construction process
- Create assignments for field workers

ArcGIS

Pro

**Enterprise** 

Online

Builder

#### **Data Management System**

- Create, Collect internal and external GIS data
- Convert non-GIS data to GIS data
- GIS data accessibility
- GIS integration with other software's

#### **Global Project Partners Engagement**

• Create GIS connections between RB Rail AS and partners (BENs, IBs, Designers, etc.)

#### **Public Engagement**

• Provide official information about Rail Baltica Global Project to public and 3rd parties • Open Data Portal

#### **BIG Data Management**

- $\cdot$  BIM
- $\cdot$  AIM
- Raster
- $\cdot$  LAS

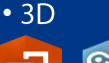

ArcGIS Story Web App Collector **ArcGIS** 

GIS

ArcGIS Operational ArcGIS for ArcGIS Survey12 QuickCapture Dashboard **Maps Sites** 

**ArcGIS** Workforce Insights Drone2Map AppStudio for ArcGIS for ArcGIS for ArcGIS

### **Data interoperability**

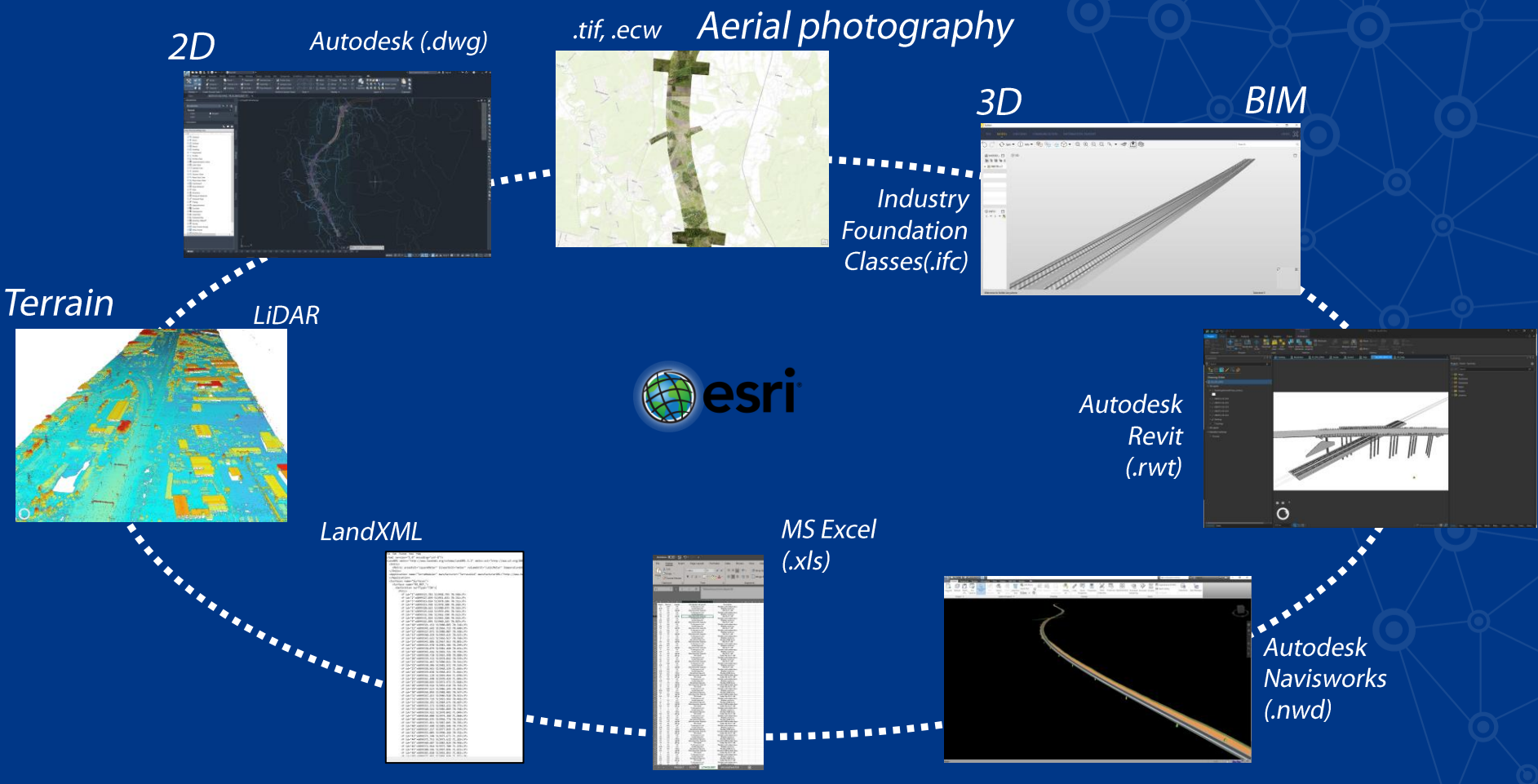

### **Web Maps**

### All key information in one place

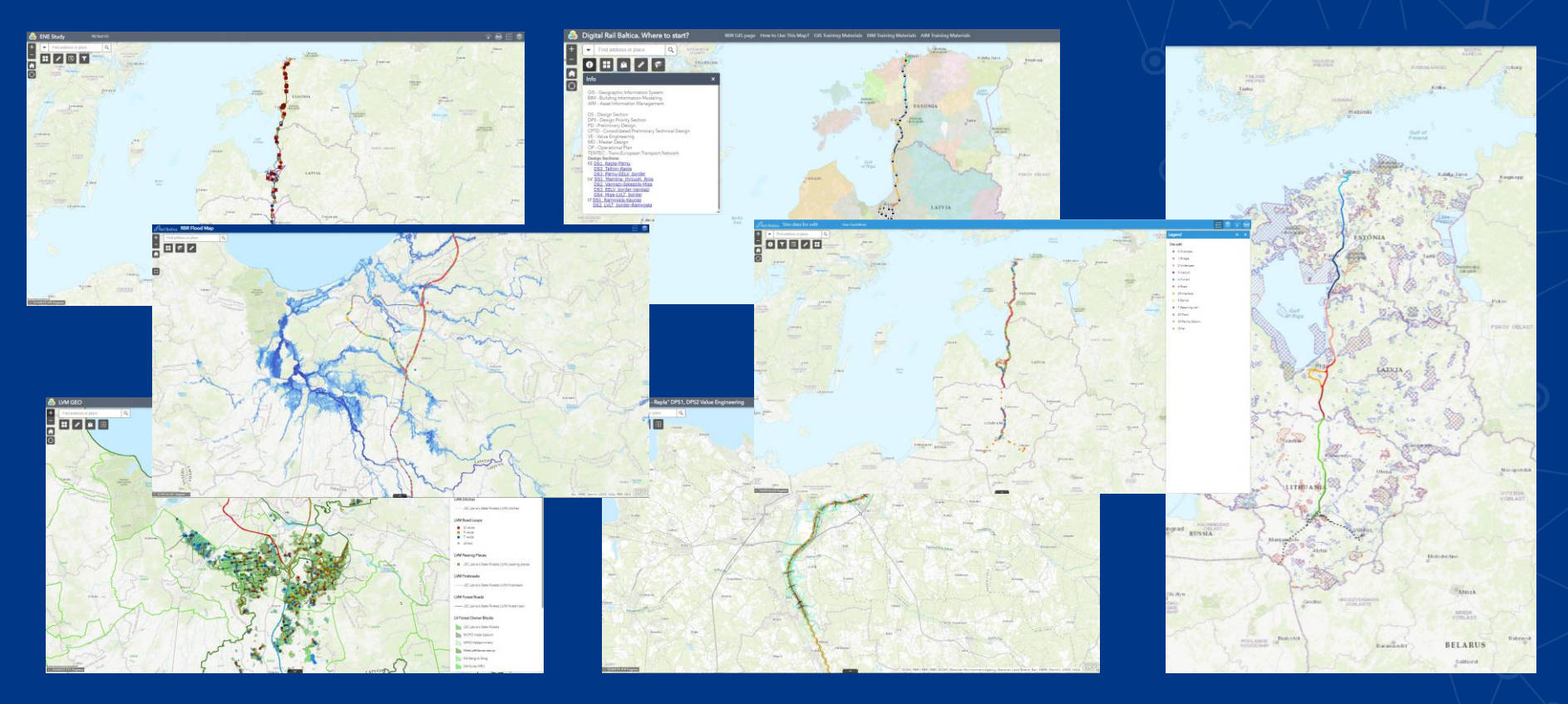

### **Monitoring and Reporting**

Dashboards that provide key information and are available to all parties at any time and in any place

Less time spent updating PowerPoint presentations and Excel spreadsheets

Ongoing integration with ArcGIS and Oracle Primavera P6 will ensure rapid transmission of information without additional human intervention (machine to machine communication)

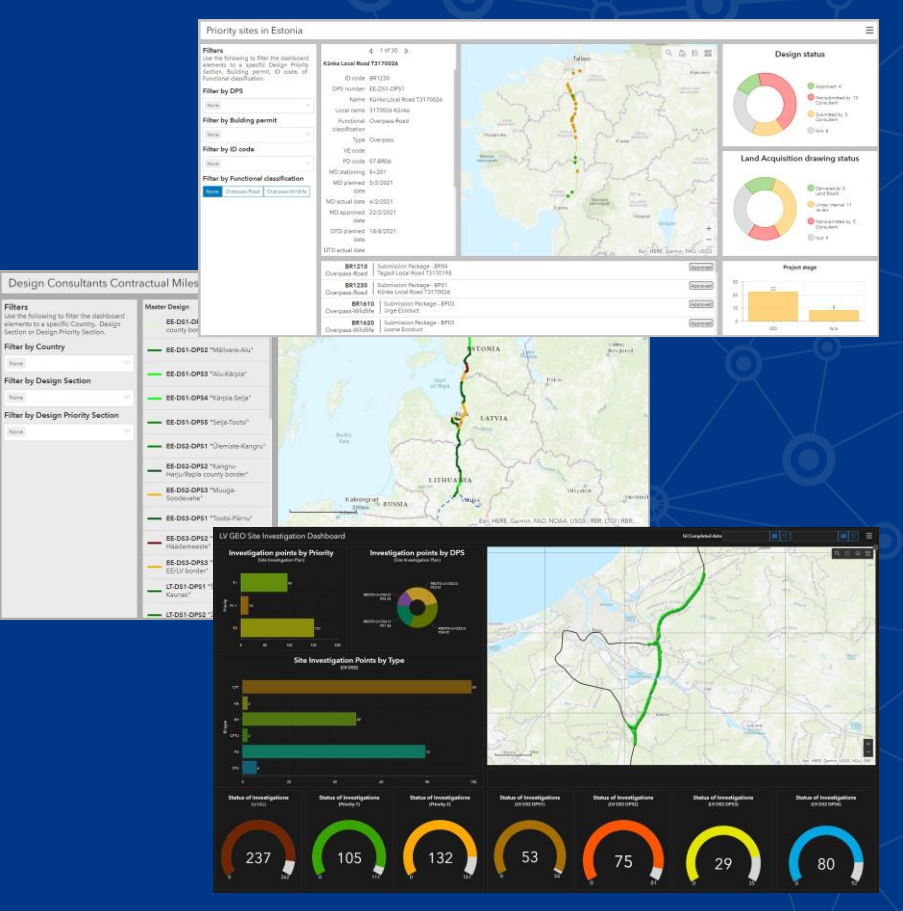

### **From Office to Field**

Allows to see and collect data outside the office

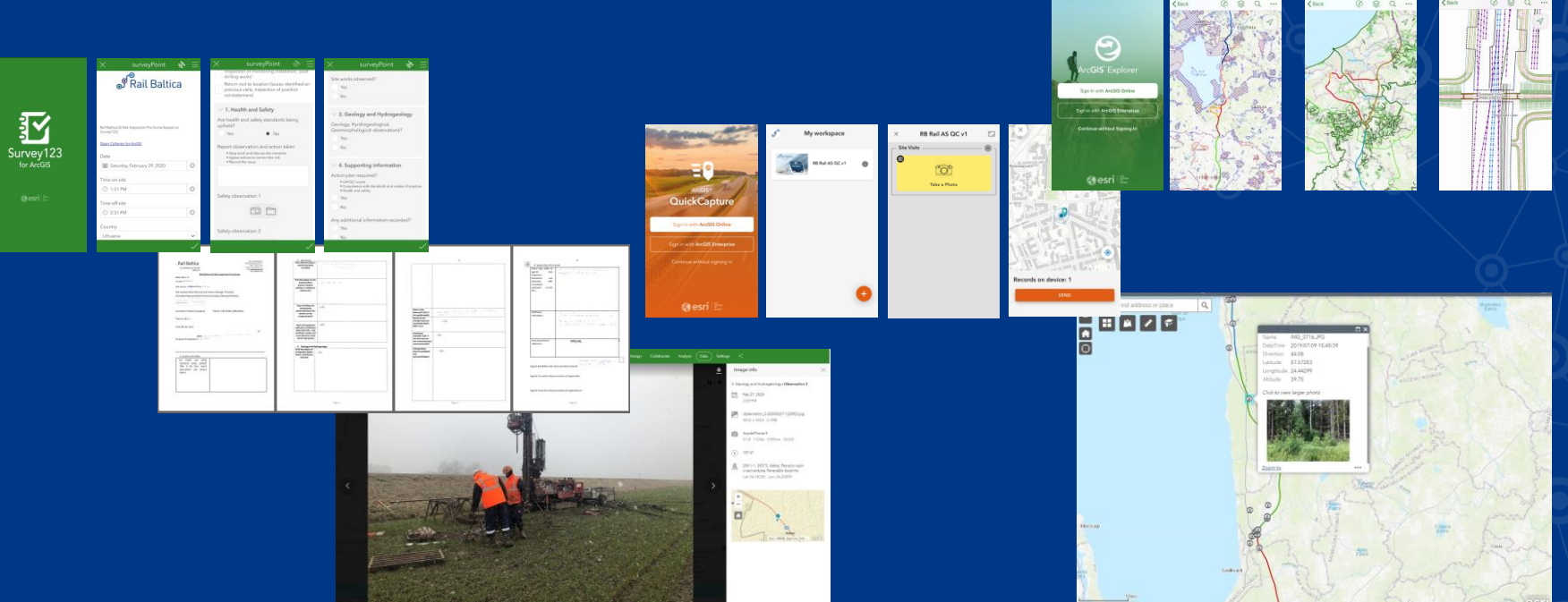

Construction Phase is just around the corner, so Field Apps will be used to collect information directly from the construction site

 $|3D|$ 

Most people find it easy to understand information when it is presented in 3D

The integration of GIS and BIM allows to enrich BIM with the surrounding information

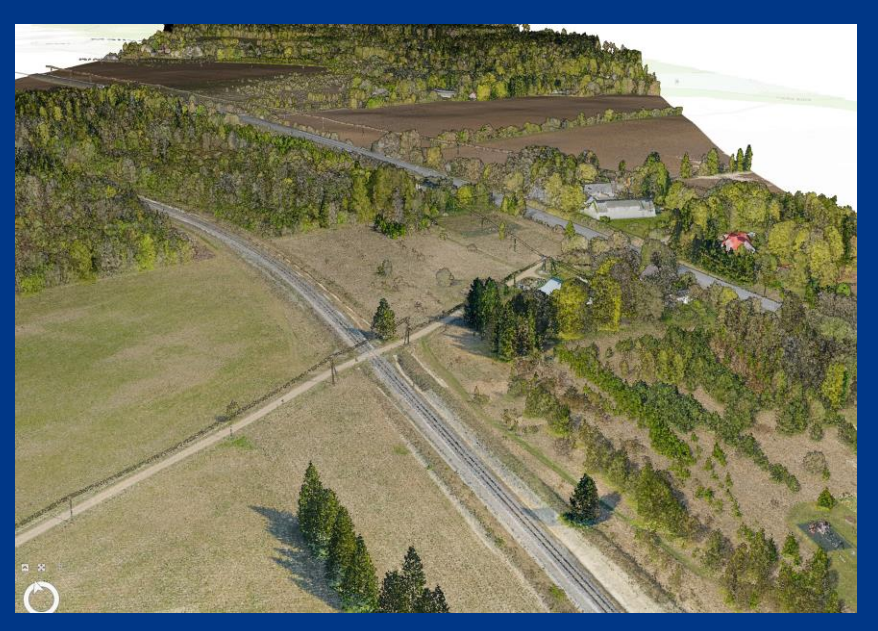

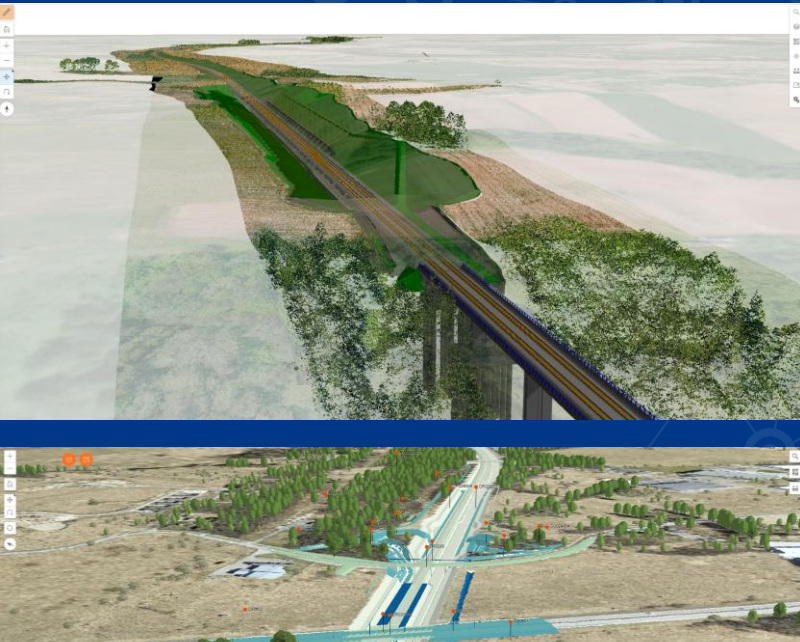

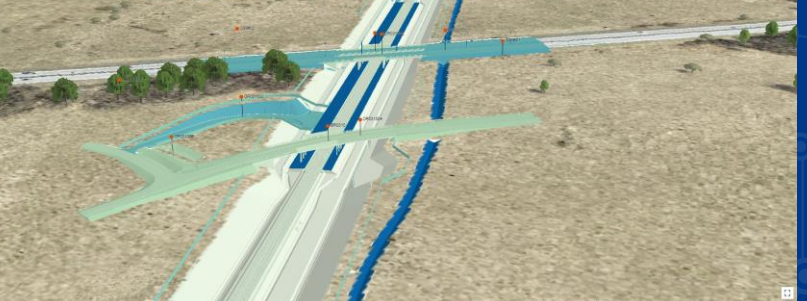

### **Global Project Partners Engagement**

### RB Rail AS & Rail Baltic Estonia OÜ

Sharing common environment and data creates new cooperation opportunities between project coordinators and implementing bodies

### **Public Map**

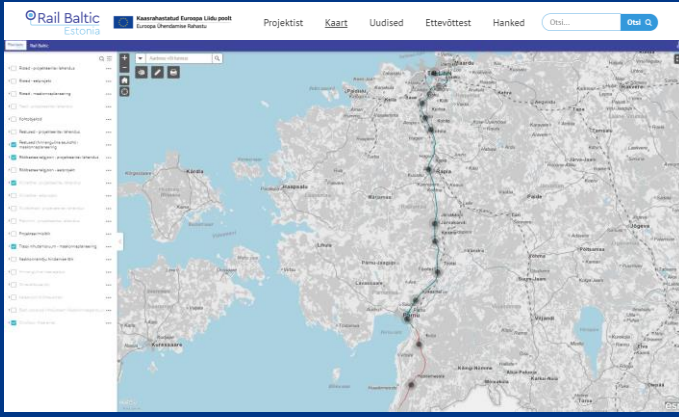

https://rbestonia.ee/

#### **Land Acquisition**

 $3D$ 

BIM + GIS data

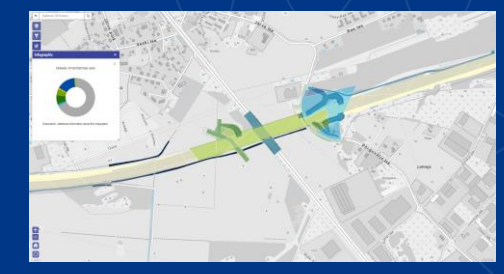

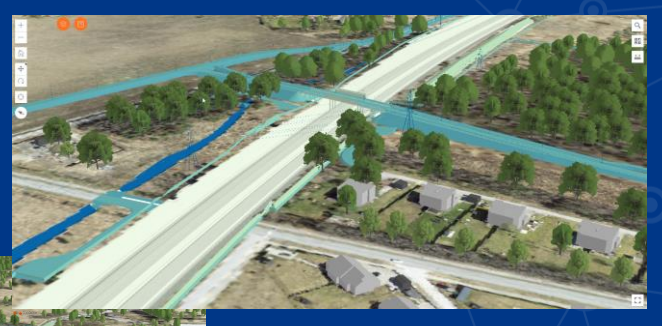

Rail Baltic Estonia OÜ Tõnis Kundla **GIS Specialist** E-mail: tonis.kundla@rbe.ee

### **Digital Rail Baltica: GIS**

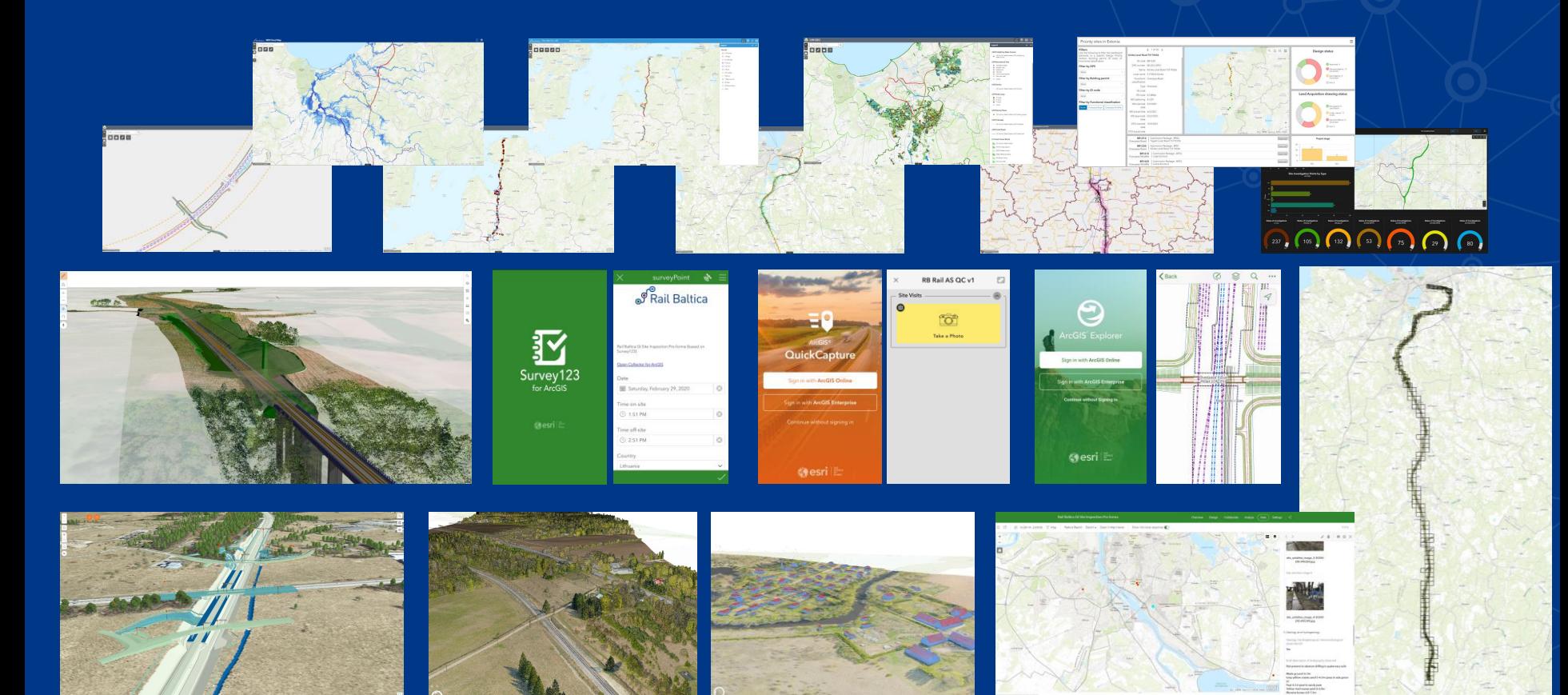

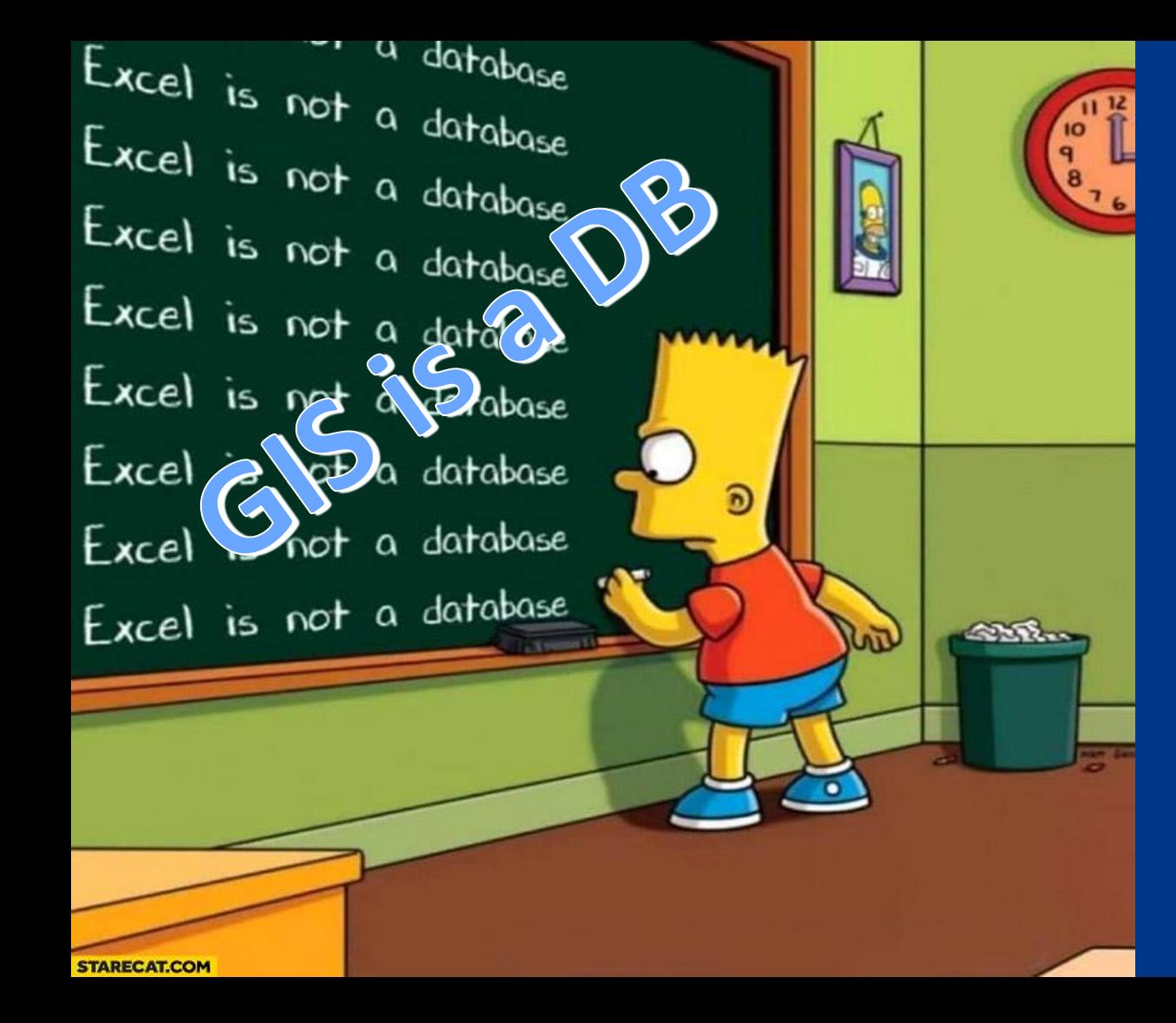

### **Urmas Alber**

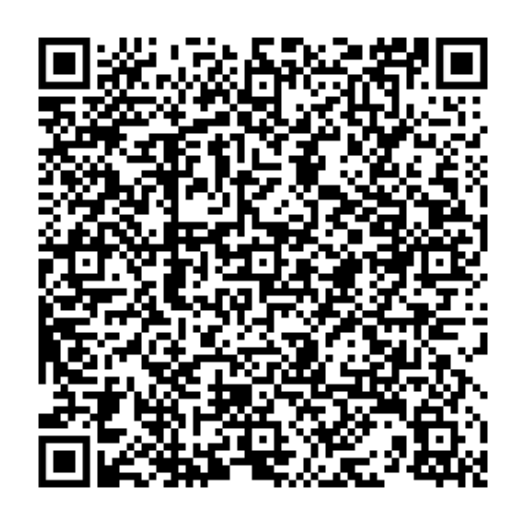

### Sustainable AIM (2020 - ...)

- Evaluation of multiple SW solutions
- POC
- Support from Management Board
- Technical Working Group Asset Information Management (TWG-AIM)
- Enforcing codification rules (introduced in DG)

# **AR** process

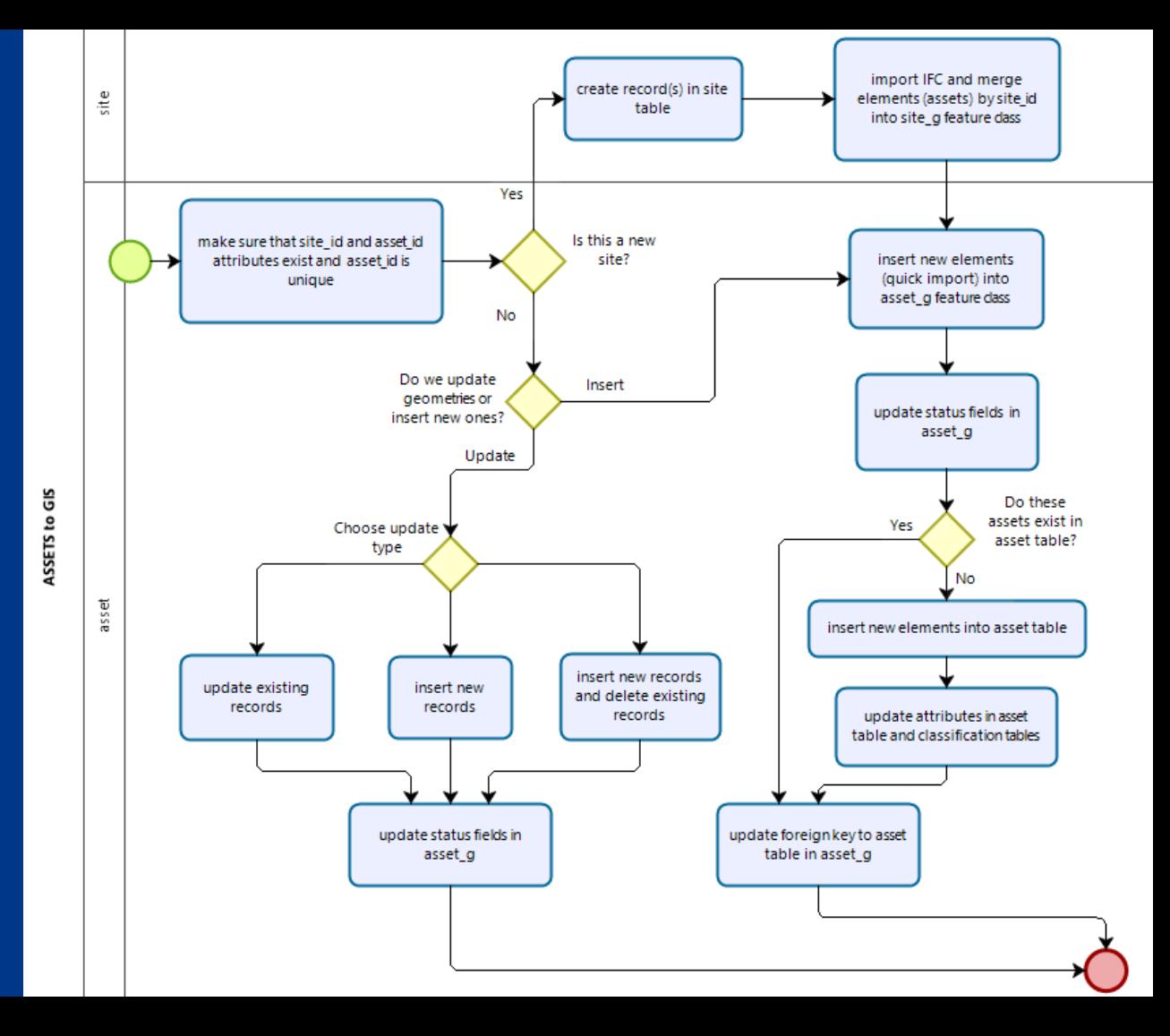

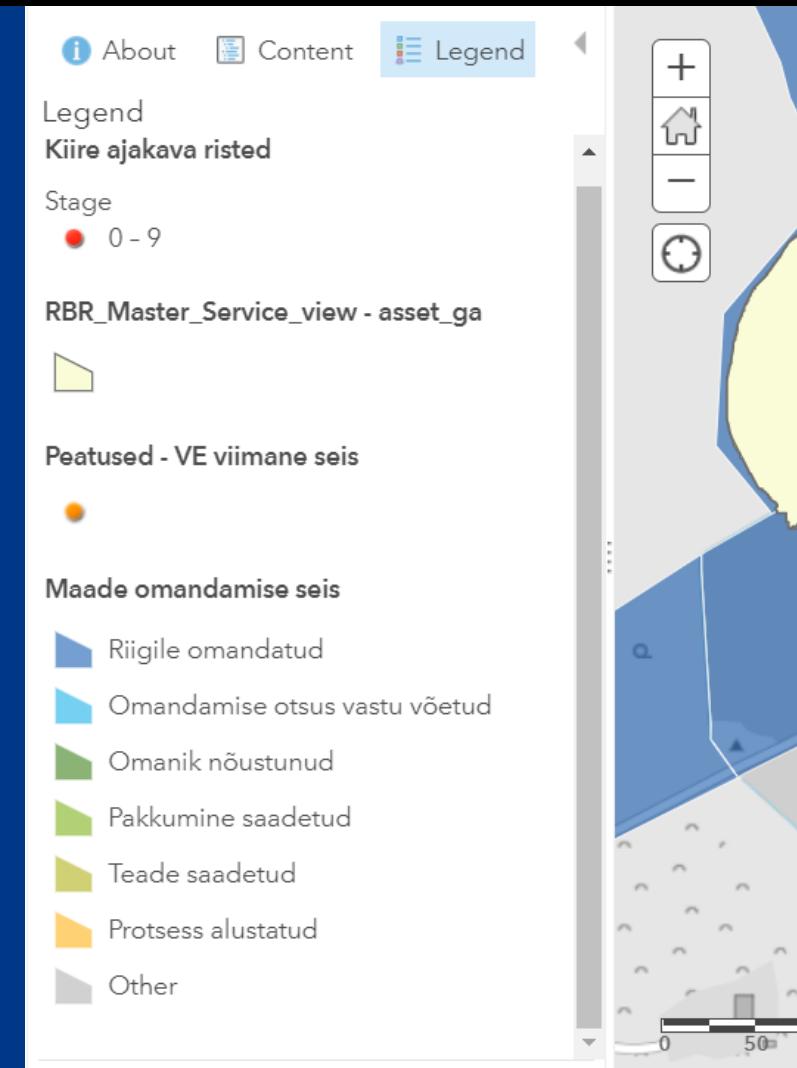

Contact Lls

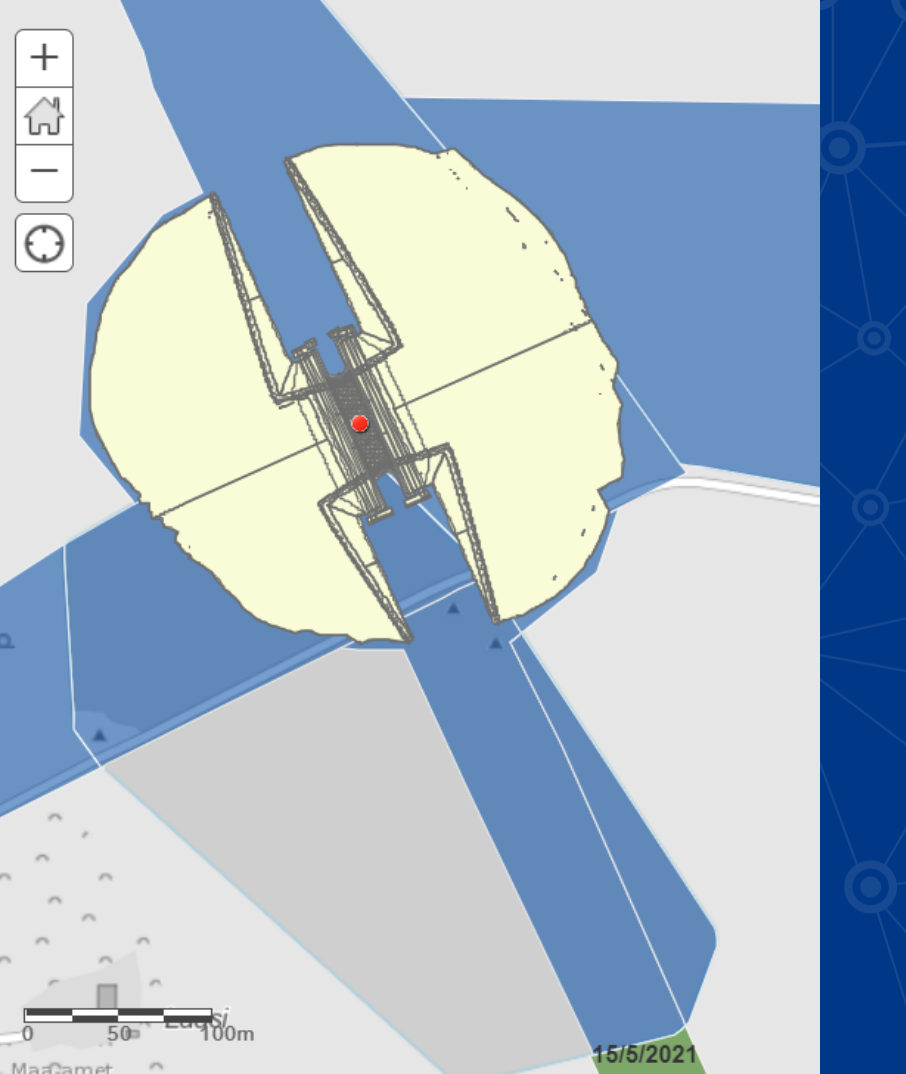

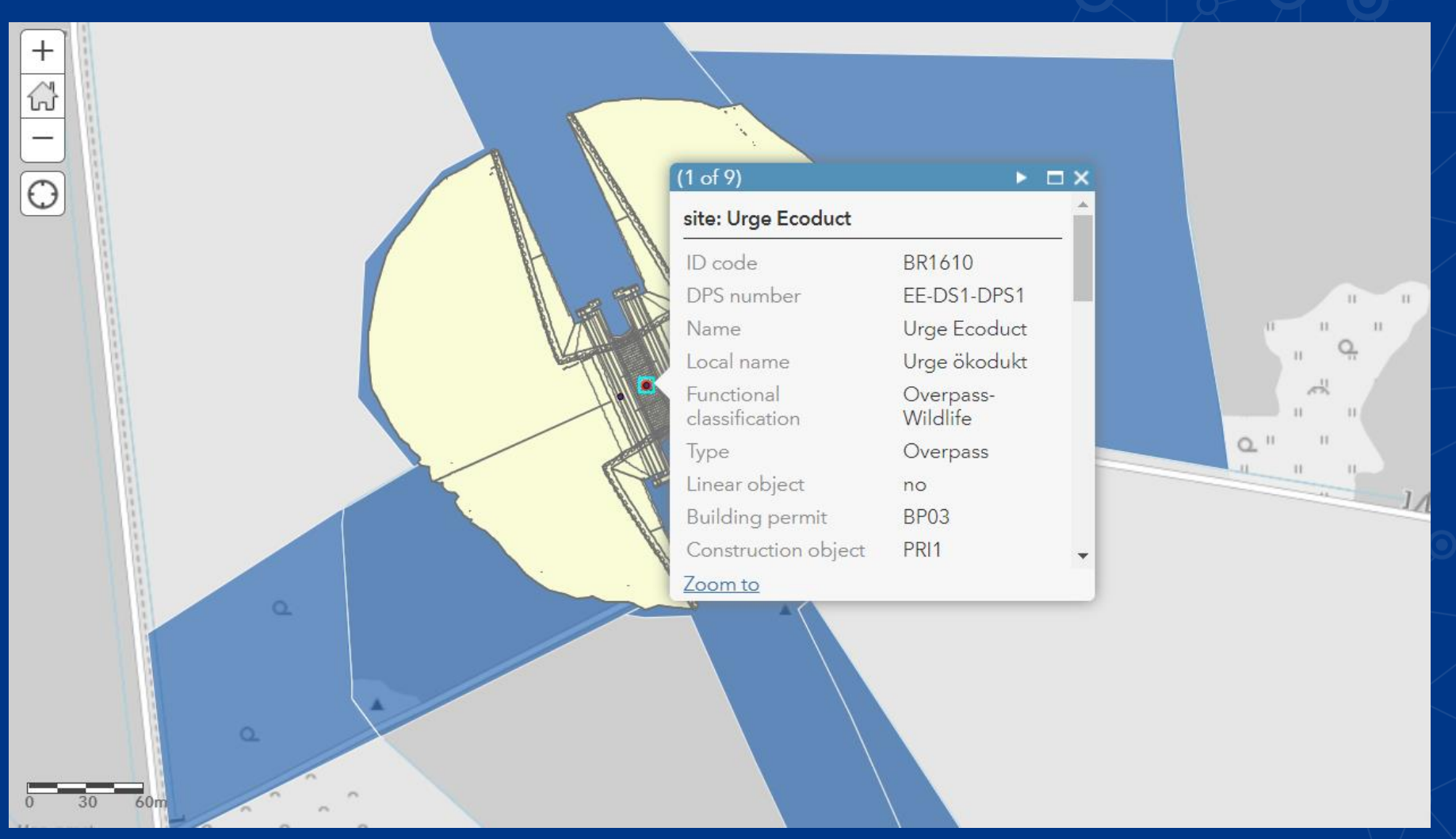

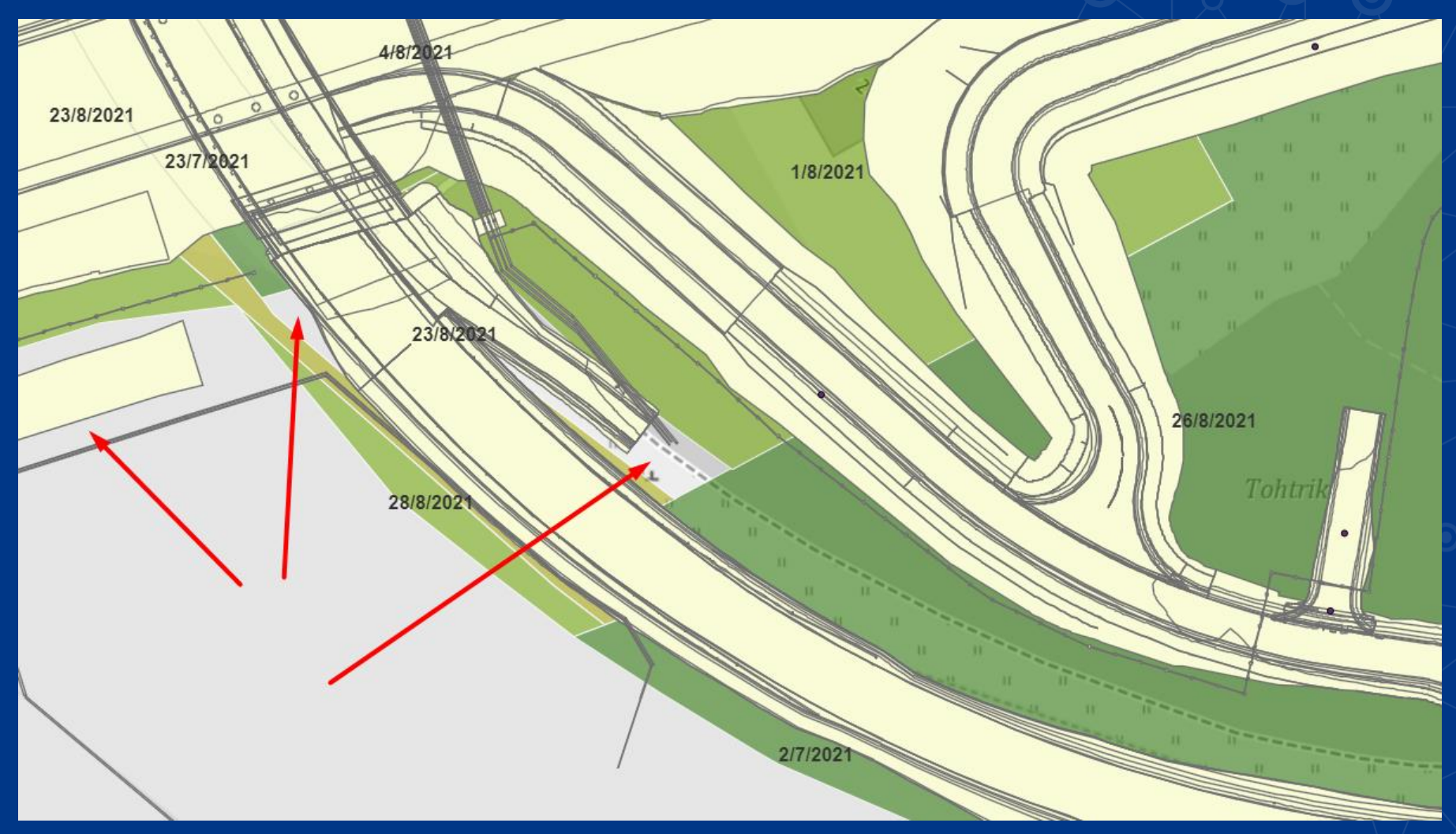

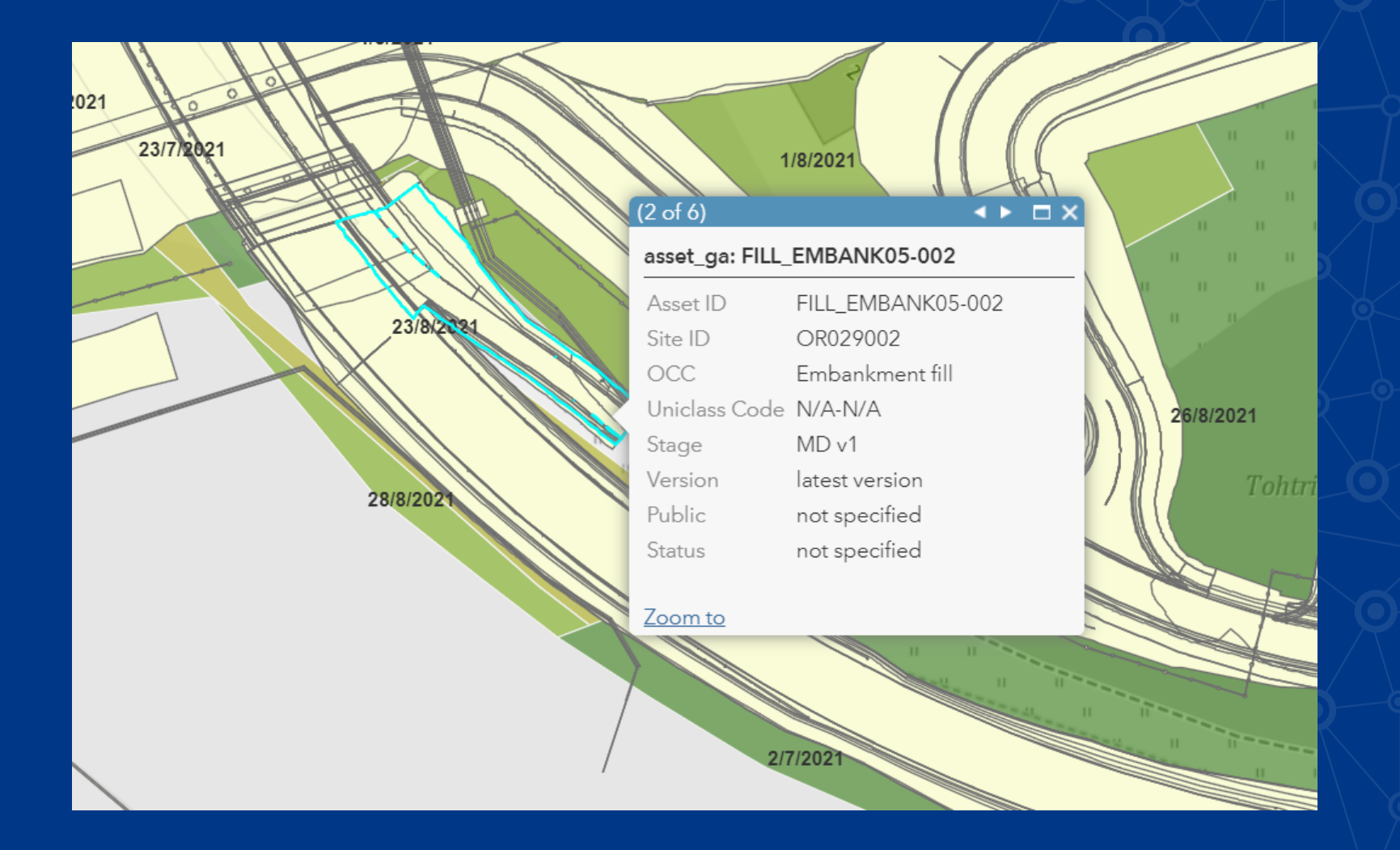

### • Country – EE, LV, LT  $\cdot$  DS – DS1, DS2, DS3, DS4, DS5  $\cdot$  DPS – DPS1, DPS2, ... · Submission Package - BP06 or 02-01 Site - BR1234 (if in VE phase then BR-2616) LT-DS1-DPS4-03-02; EE-DS1-DPS3-BP06

**Integration** with · Bentley ProjectWise • Oracle Primavera P6

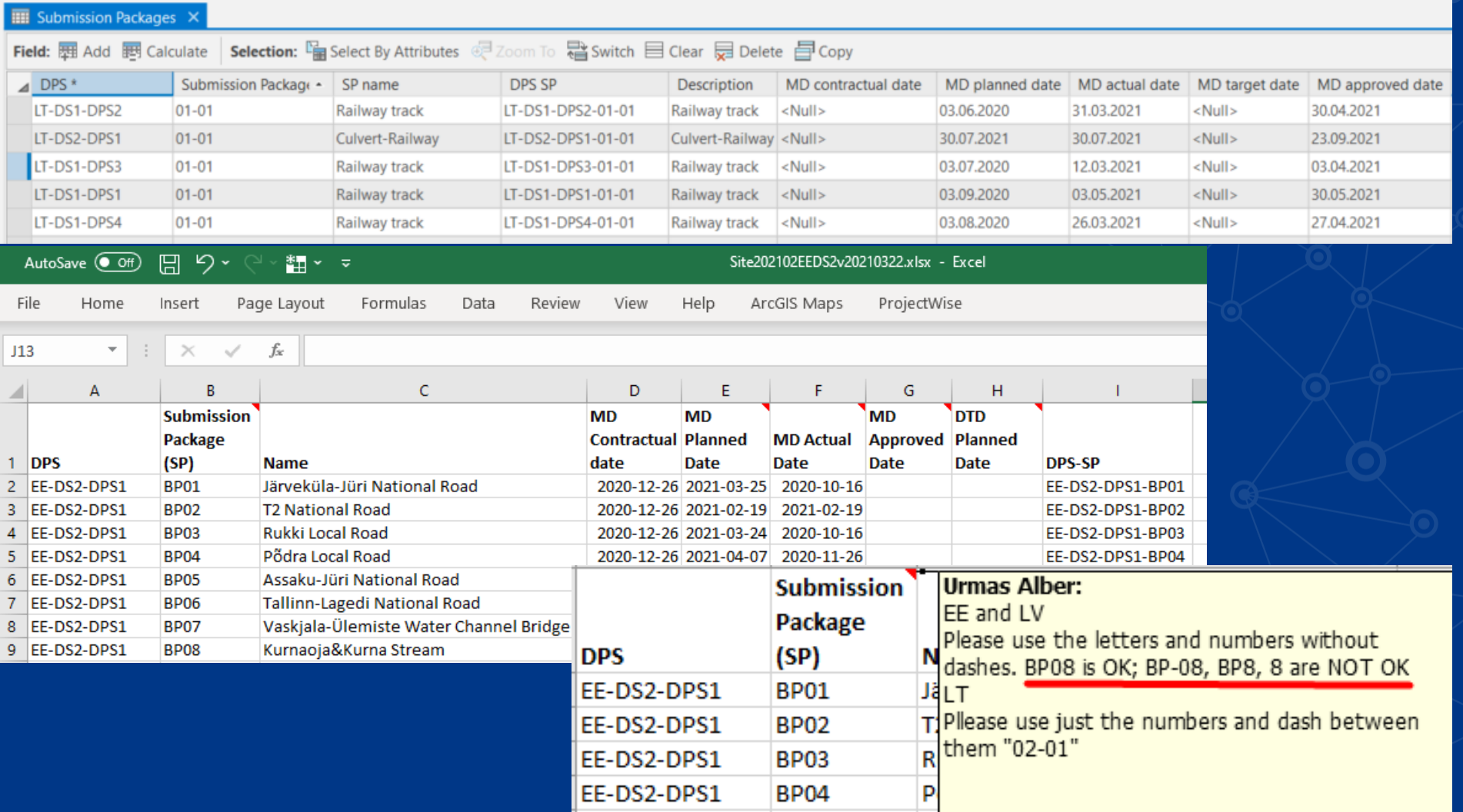

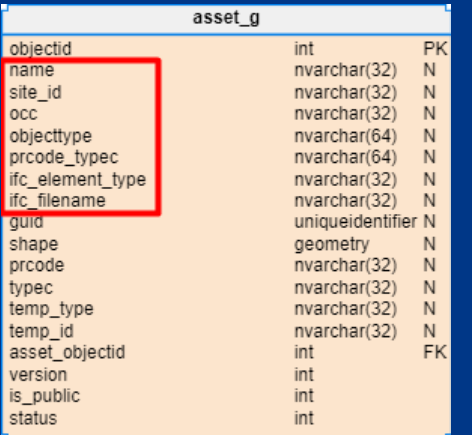

### Python/Jupyter notebook 1 - asset\_gm 3D 2 - asset\_ga 2D 3 - asset 1D

arcpy.DeleteField\_management(fullpathfc, fldsList)

# rename the fields 'Name', 'Description', 'ObjectType', 'Tag', 'fme\_basename', 'fme\_feature\_type' arcpy.AlterField\_management(fullpathfc, 'Name', 'name', 'Name') arcpy.AlterField\_management(fullpathfc, 'Description', 'site\_id','Site') arcpy.AlterField\_management(fullpathfc, 'ObjectType', 'occ', 'OCC') arcpy.AlterField\_management(fullpathfc, 'Tag', 'prcode\_typec','Uniclass Code') arcpy.AlterField\_management(fullpathfc, 'fme\_basename', 'ifc\_filename', 'IFC Filename') arcpy.AlterField\_management(fullpathfc, 'fme\_feature\_type', 'ifc\_element\_type', 'IFC Element Type')

arcpy.Append\_management(fullpathfc, os.path.join(targetdbpath, 'asset\_g'),'NO\_TEST')

### Interoperability Extension (4 attributes)

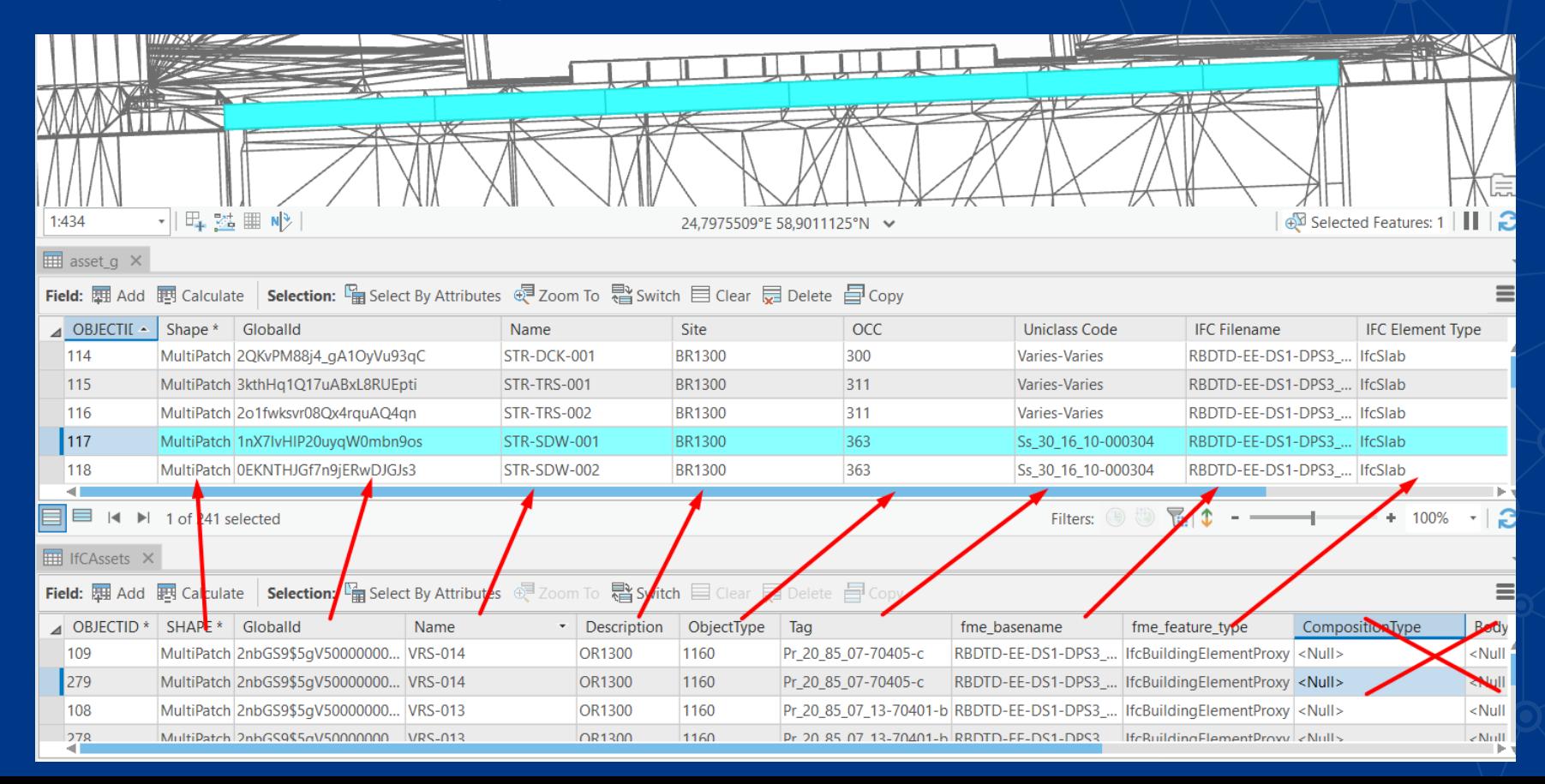

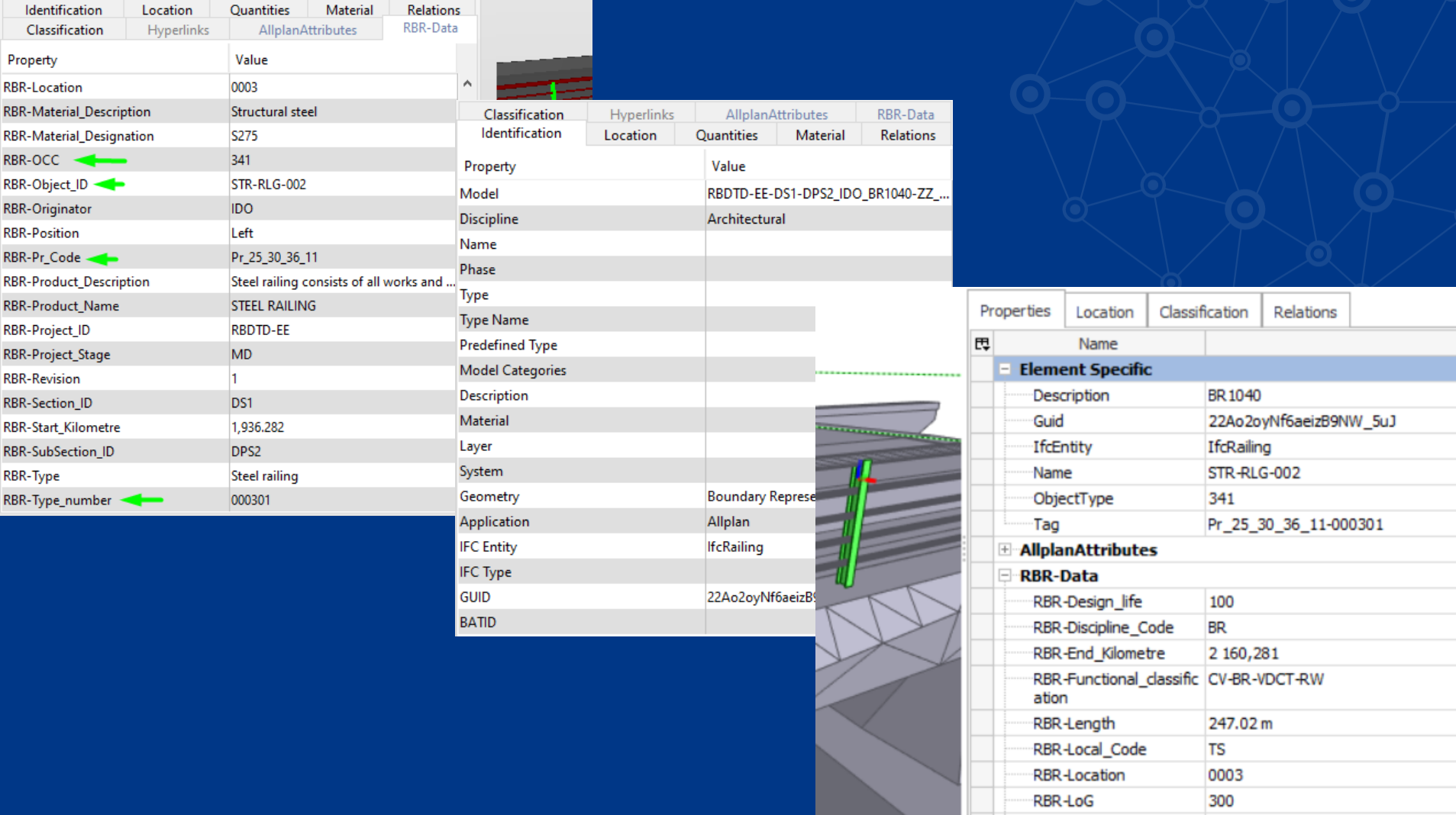

### Submission Packages (SP) - "Excel-like-editing"

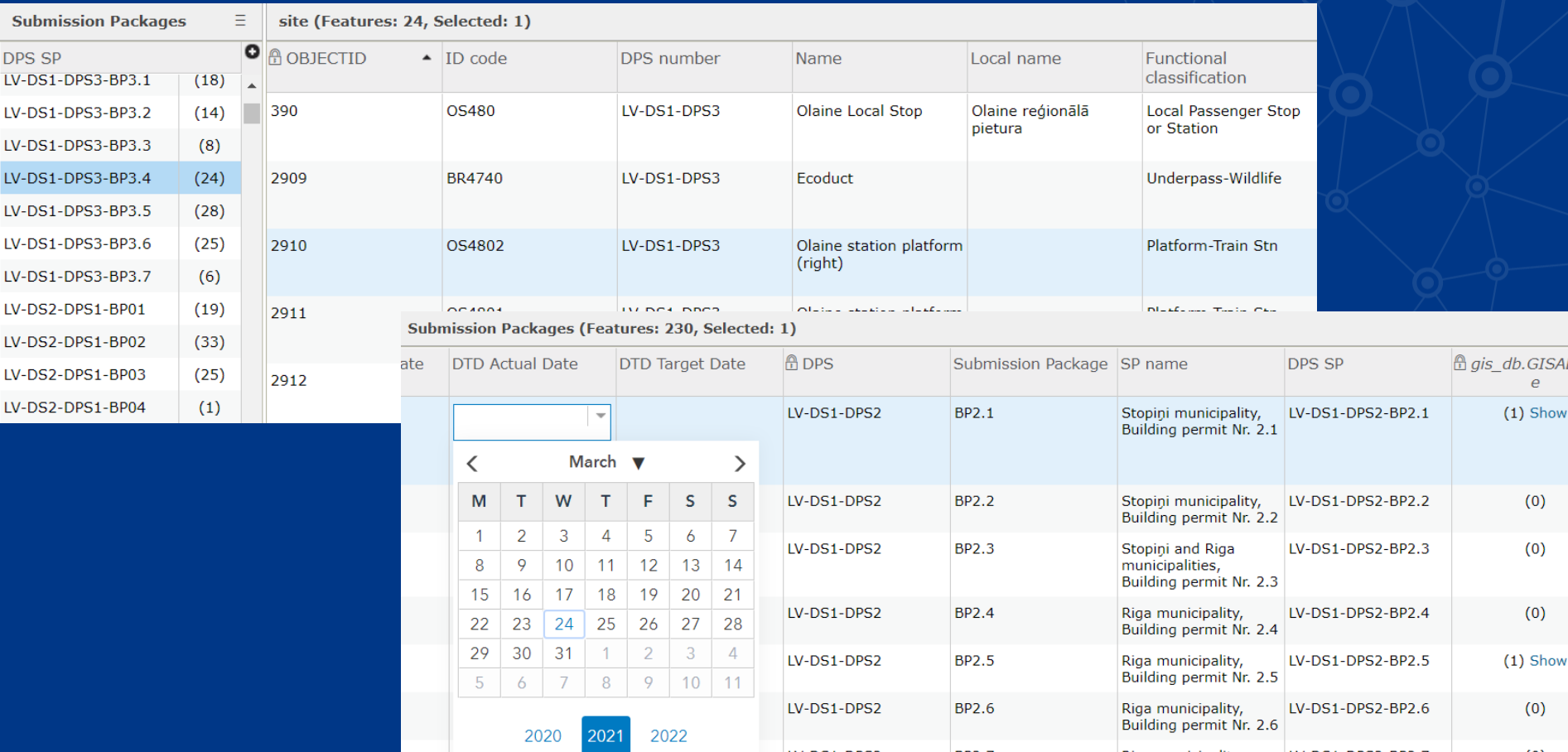

### **Assets from models 2D and 3D**

#### RW0700 and RW0500 asset 3D MD @ Home  $\triangledown$

 $\blacksquare$  Urmas  $\triangledown$ New Scene ▽

 $\alpha$ 

 $\begin{array}{c} \bigotimes \end{array}$ 

图图 内区

 $-0$ 

 $\longleftrightarrow$ 

 $\overrightarrow{r}$ 

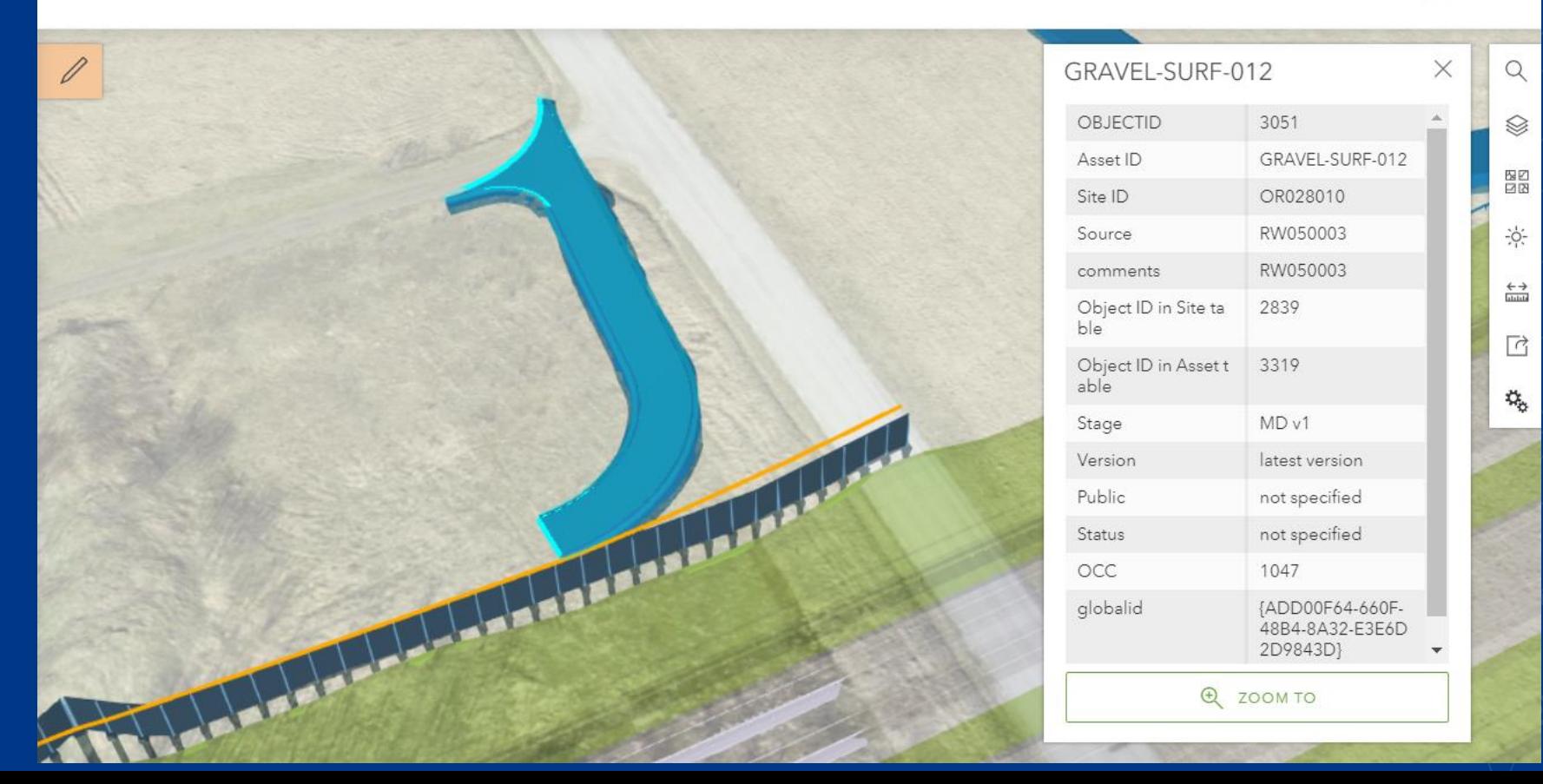

## Get 2D (polygons) from 3D - group by OCC

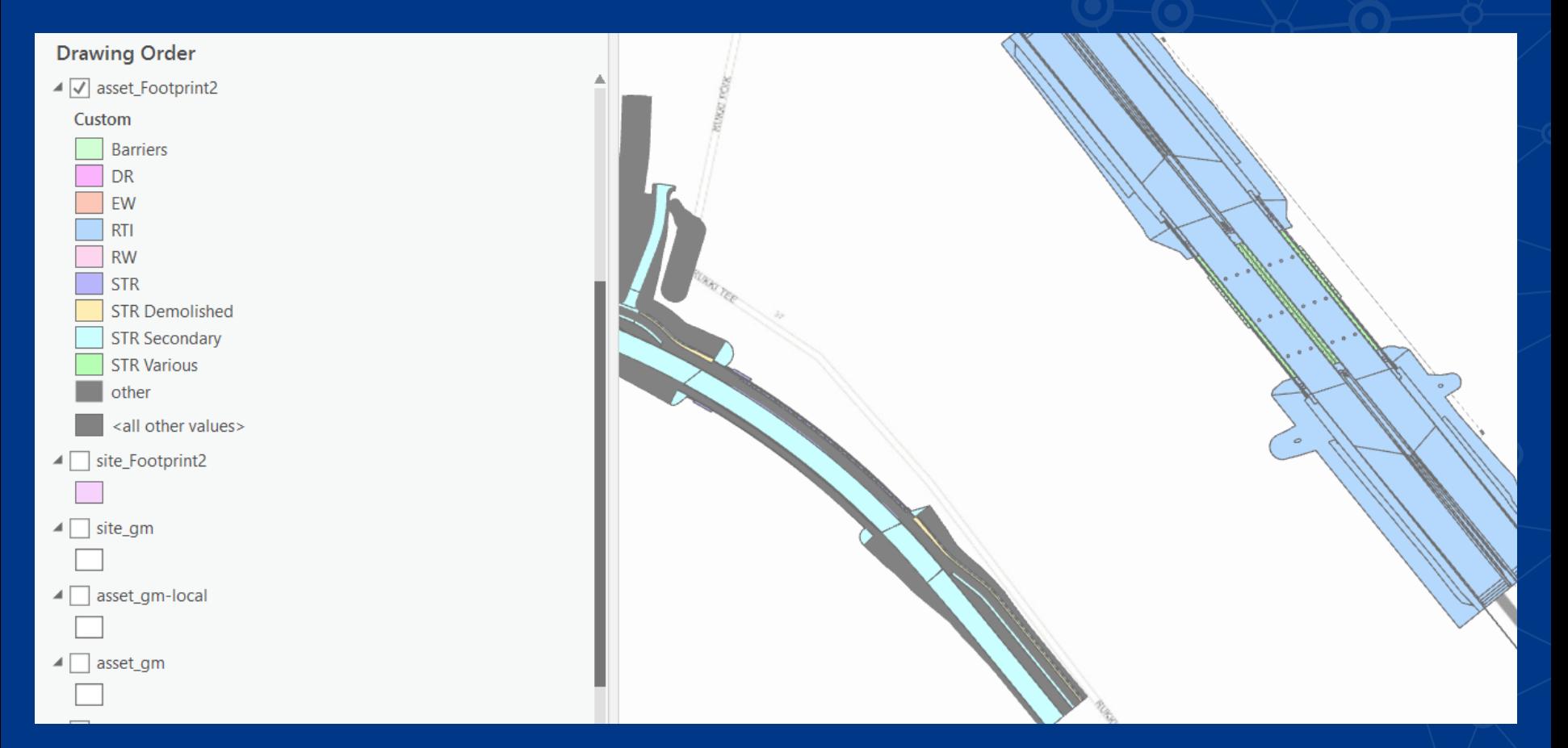

## Faulty geometries in IFC

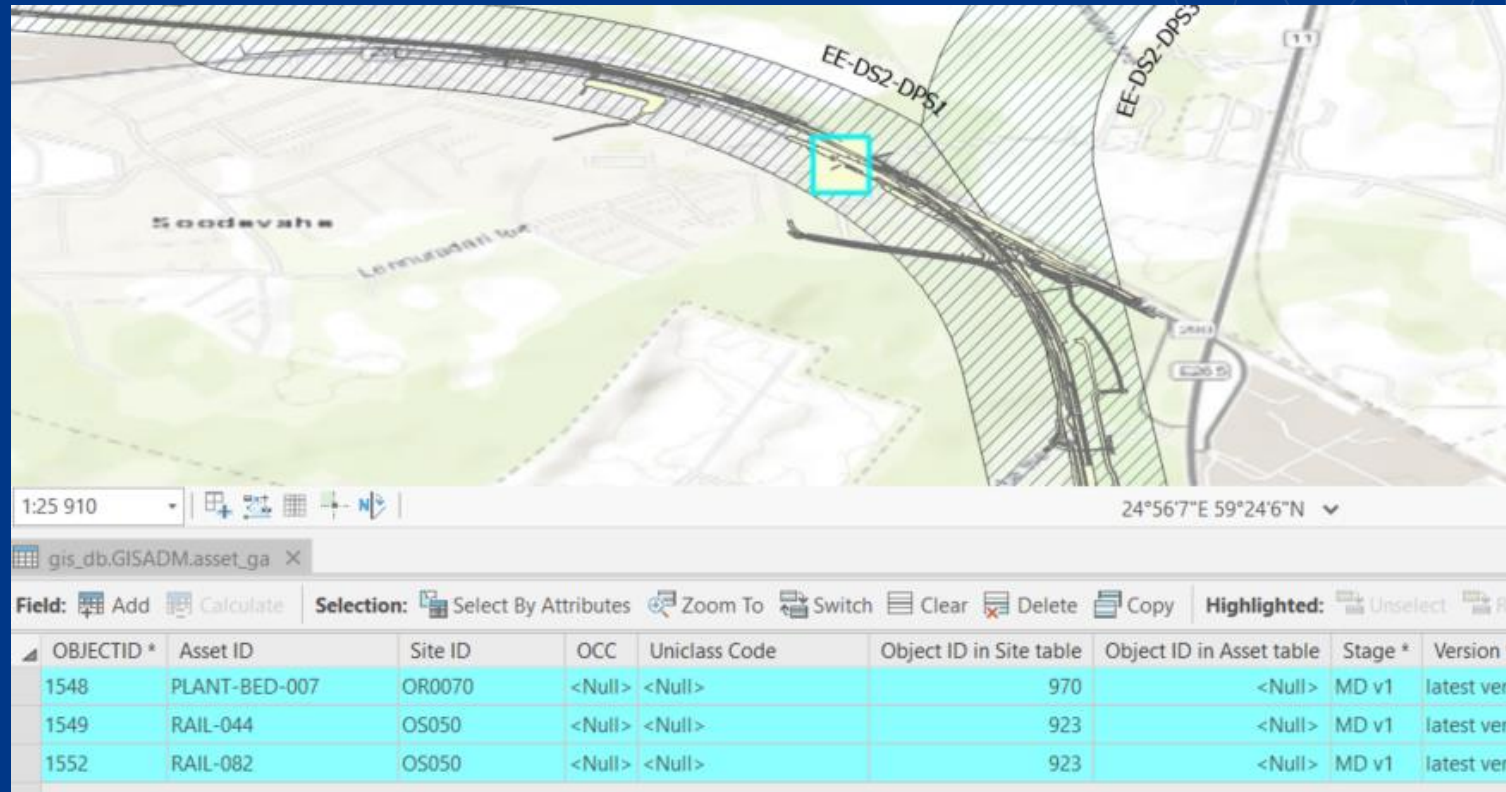

## **Next steps**

- Systematize maintenance info
- According to element types
- By using
	- · Uniclass 2015 and
	- · CCI https://cci-collaboration.org/

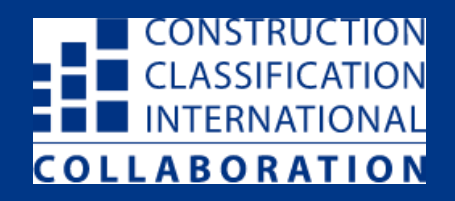

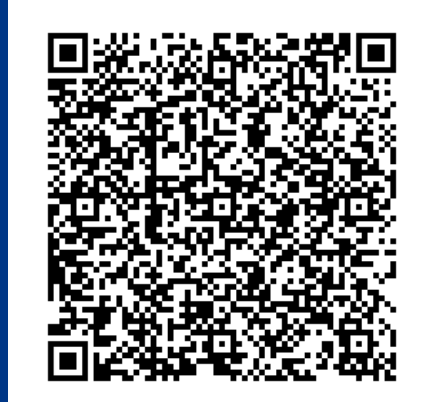

## **THANK YOU**

# **SEE WHAT OTHERS**  $|$  CAN'T

**RB Rail AS Vaidas Ulenskas GIS and BIM Coordinator** Virtual Design and Construction Department Mob.: +370 612 97469 E-mail: vaidas.ulenskas@railbaltica.org

**Urmas Alber BIM and AIM Coordinator** Virtual Design and Construction Department Mob.: +372 516 1415 E-mail: urmas.alber@railbaltica.org